# インストール方法

LION FX for Android

Playストア(ご利用の環境により名前がGoogle Play·Google storeとなっているバージョンもございます)からLION FXをインストールします。

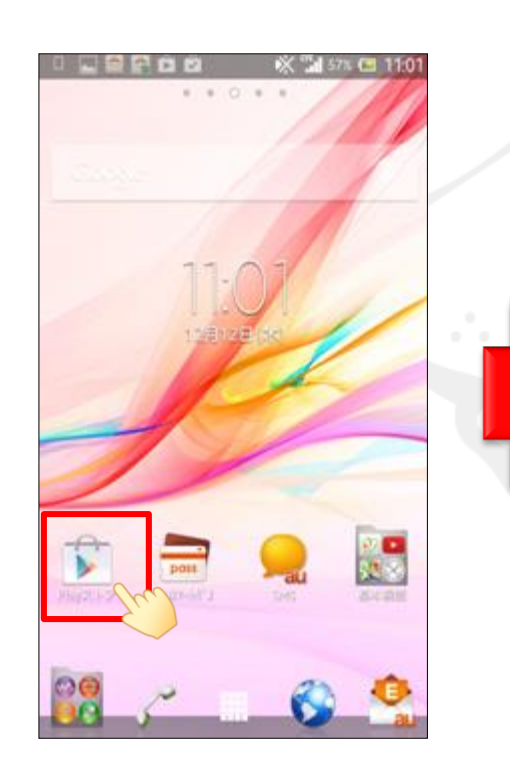

①アプリのダウンロードソフト (Playストア)

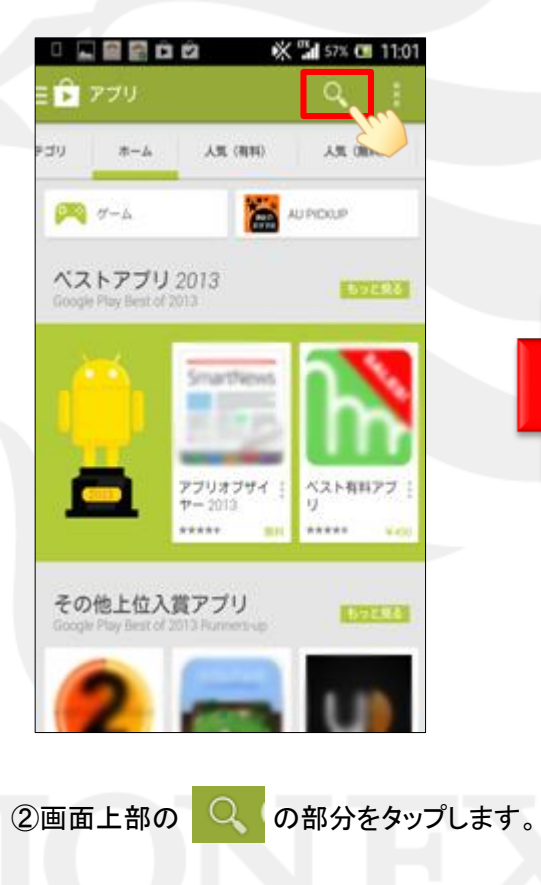

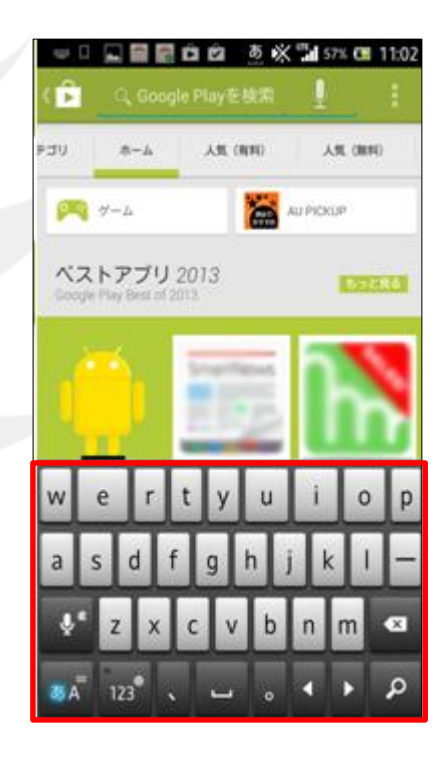

#### ③キーボードが表示されるので、 『lion fx』と入力します。

※キーボードの配列等はご利用の機種やOSによって 異なります。

#### インストール方法

をタップします。

## LION FX for Android

**※ Tal 57% CH 11:04** 

□ 国音最自由

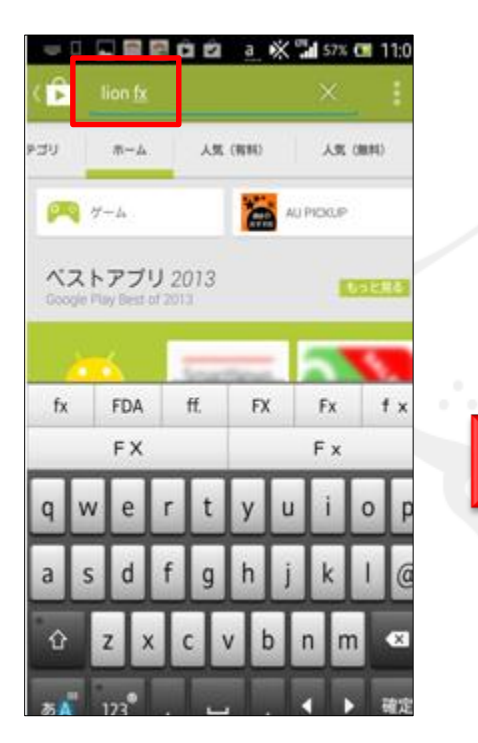

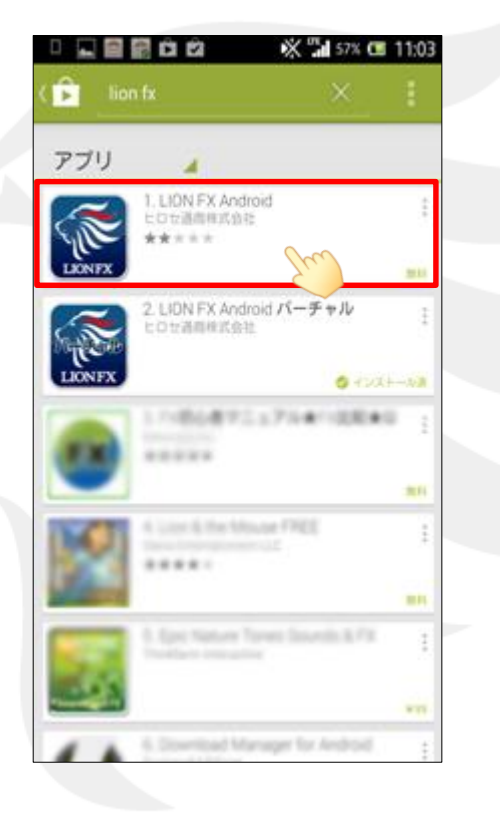

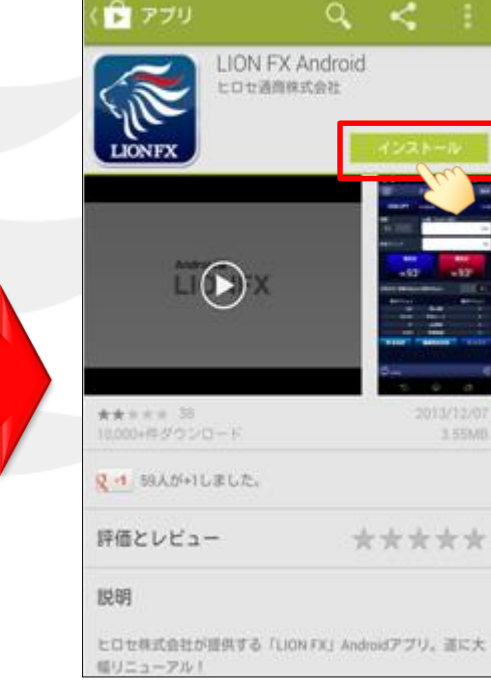

④ 入力後、確定を押します。 ⑤『LION FX Android』をタップします。 ⑥詳細画面が表示されました。

【インストール】をタップします。

※キーボードの配列等はご利用の機種やOSによって 異なります。

## LION FX for Android

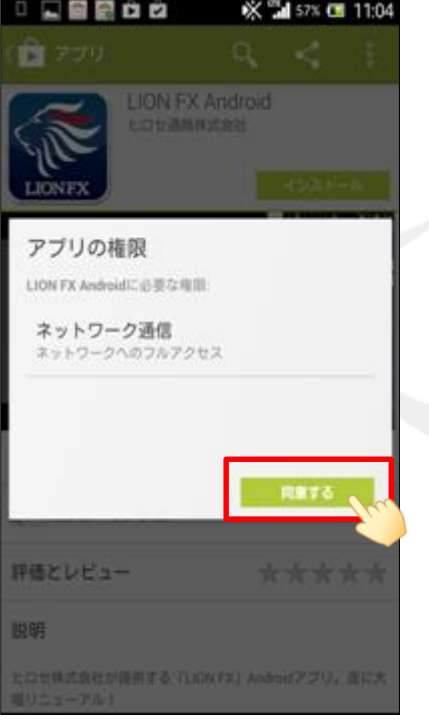

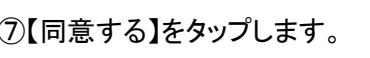

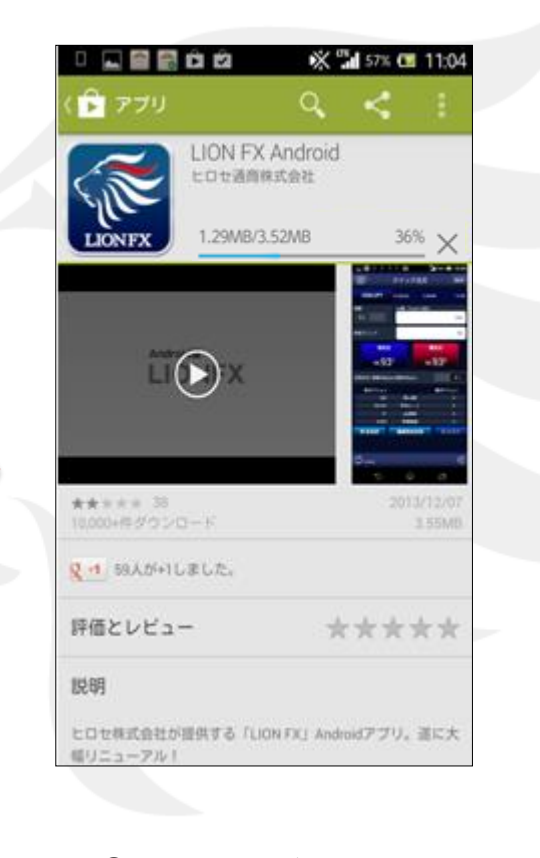

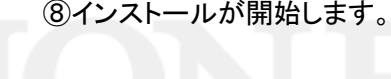

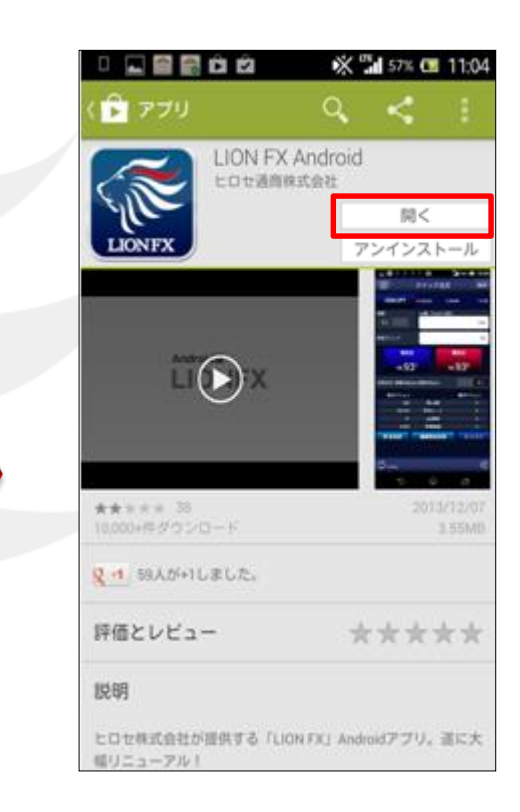

⑦【同意する】をタップします。 ⑧インストールが開始します。 ⑨アプリのインストールが完了しました。

【開く】をタップするとそのままLION FXが 起動します。 2回目以降は、Androidの画面に表示されている LION FXのアイコンからログインできます。

#### インストール方法